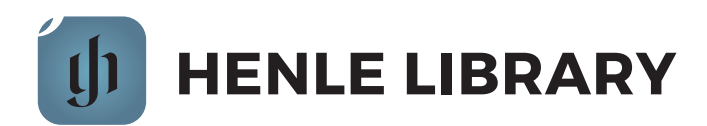

## **Instructions for users**

- **1** Create a member account at https://www.henle-library.com/en/institutions/. This must be done from within the institution's IP range (either on-site or via a proxy).
- **2** Install the app from the App Store at https://apps.apple.com/app/henle-library/id1021283948.
- **3** Existing users can transfer their data to their new institutional account. To do so, log into the app using your old account details then choose 'Transfer User Data' from the account section. Then log in the app using your institutional account.
- **4** Periodically users must revalidate their institutional account. This can be done from https://www.henle-library.com/en/institutions/ whilst within the institutions IP range. For some institutions it can be done by using the Henle Library app whilst connected to the institution's network.

G. Henle Verlag

Finest Urtext Editions